Yealink

 $\begin{array}{c} \bullet \circ \circ \circ \circ \circ \circ \end{array}$ 

T46S

 $\bullet$   $\bullet$  $\square$ 

 $O<sub>0</sub>$ 

ு -

 $\mathbb{C}$  $\overline{\bullet}$  $\subset$ 

Ŧ.

**1 2**

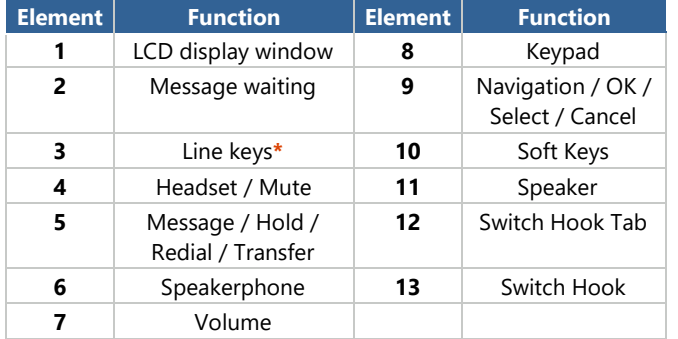

#### **Place a call**

Dial number (extension or 10-digit external number) and pick up the handset or press the Send softkey.

#### **Answer a call**

Pick up the handset or press the Answer softkey.

# **End a call**

Hang up the handset or press the End softkey.

# **Placing a call on hold**

During a call, press the Hold softkey. To return to the call, press the Resume softkey.

#### **Power cycling or rebooting**

Press Menu key. Use the navigation keys to go to Settings > Basic > Restart Phone >Press the Yes softkey.

# **Warm/Attended Transfer**

During a call, press the Transfer softkey (the active call is placed on hold). Dial the destination and press Send. Once the recipient answers or if you reach voicemail, press the Transfer softkey again. To cancel a transfer, press the back arrow softkey and the original call will be resumed.

*Note: System codes may vary. \*Number of line keys vary by model.*

# **Blind/Cold Transfer**

During a call, press Transfer, dial the destination, then press the B. Transfer softkey (the active call is placed on hold).

**8 9**

**10 11**

**12**

**13**

# **Transfer direct to Voicemail**

During a call, press the Transfer softkey (the active call is placed on hold). Dial \*86 + the extension number and press Send.

# **Establish a three-way conference call**

While on a call, press the Confrnc softkey (the active call is placed on hold). Dial the third party and press Send. When the third-party answers, press the softkey then the Confrnc softkey to join all parties.

# **Checking Voicemails**

Dial \*855 from your phone or press the Messages button. Enter your voicemail password when prompted and Press #.

# **Voicemail Roaming**

Dial \*850 from any phone. Dial the voicemail extension. Enter the voicemail password when prompted and Press #.

# **Recording Voicemail greetings**

After accessing the voicemail, Press 0 for mailbox options. Press 1 to record your Unavailable greeting. Press 2 to record your Busy greeting. Press 3 to record your Name greeting. Press 4 to record your Temporary greeting.

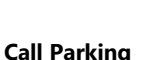

 $\boxed{4}$  $5 - 6$  $\boxed{7...}$   $\boxed{8...}$   $\boxed{9...}$ 

**DODD** 

 $\square$   $\square$   $\square$ 

 $\begin{bmatrix} \ast \end{bmatrix}$   $\begin{bmatrix} 0 \end{bmatrix}$   $\begin{bmatrix} \sharp \dots \end{bmatrix}$ 

# During a call, press the Transfer softkey (the active call is placed on hold). Dial the system code \*70 and press Send. You will hear what extension the call is parked on between

\*710-\*739. Press the Transfer softkey again.

# **Retrieve Parked Call**

Dial the extension the call was parked on from any phone.

#### **Handling Multiple Calls**

During an existing call, you will hear a beep as well for any additional calls. Press the Answer softkey to accept the additional call (the active call is placed on hold). If you have multiple calls, you can use the navigation keys to highlight a specific call and use the Hold or Resume softkeys.

#### **Paging and Intercom**

To page a user extension or group, dial the system code \*75 followed by the user's or group's extension. To intercom a user, dial the system code \*74 followed by the user's extension.

#### **Virtual Conference Rooms**

To enter a conference room, dial the system code \*888. Enter the conference room number followed by the # key. Enter the PIN number (if applicable) followed by the # key.

# **Log into a Hot Desk phone**

Dial \*41 followed by your extension to login. Dial \*43 to logout.

# **Need more help? Contact your NetFortris Local Support Provider at [https://www.netfortris.com/support.](https://www.netfortris.com/support)**

 **www.NetFortris.com 877.366.2548 Dallas | Los Angeles | Manila | Seattle | Sydney**